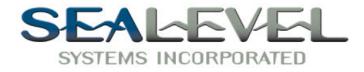

# $COMM + 8.PCI^{TM}$

USER'S MANUAL Part Number 7801

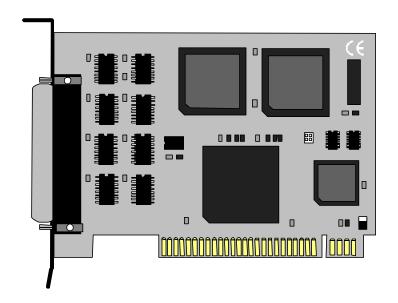

Sealevel Systems, Inc 155 Technology Place P.O. Box 830 Liberty, SC 29657 Phone: (864) 843-4343 FAX: (864) 843-3067 www.sealevel.com

# **Contents**

| INTRODUCTION                                  | 1  |
|-----------------------------------------------|----|
| OVERVIEW                                      | .1 |
| What's Included                               | .1 |
| CARD SETUP                                    | 2  |
| CLOCK MODES                                   |    |
| BAUD RATES AND DIVISORS FOR THE 'DIV1' MODE   |    |
| Address and IRQ selection                     | .3 |
| INSTALLATION                                  | 4  |
| OPERATING SYSTEM INSTALLATION                 | .4 |
| For Windows Users                             |    |
| Other Operating Systems                       |    |
| System Installation                           | .4 |
| TECHNICAL DESCRIPTION                         | 5  |
| Connector Pin Assignments                     | .5 |
| DB-25 (RS-232 DTE) (DB25 MALE)                |    |
| DB-9 (EIA-574 DTE) (DB9 MALE)                 |    |
| DB-78 CONNECTOR PIN ASSIGNMENTS (DB78 FEMALE) | .6 |
| SPECIFICATIONS                                | 7  |
| Environmental Specifications                  | .7 |
| Power Consumption                             |    |
| MEAN TIME BETWEEN FAILURES (MTBF)             |    |
| Physical Dimensions                           |    |
| APPENDIX A - TROUBLESHOOTING                  | 8  |
| PCI COM NUMBER SELECTION IN WINDOWS 95        | .9 |
| APPENDIX B - HOW TO GET ASSISTANCE 1          | 10 |
| APPENDIX C - ELECTRICAL INTERFACE             | 1  |
| RS-2321                                       | 11 |
| APPENDIX D - ASYNCHRONOUS COMMUNICATIONS 1    | 12 |
|                                               |    |
| APPENDIX E - SILK-SCREEN 1                    | 3  |
| APPENDIX F - COMPLIANCE NOTICES 1             | 4  |

| FEDERAL COMMUNICATIONS COMMISSION STATEMENT<br>EMC DIRECTIVE STATEMENT |    |
|------------------------------------------------------------------------|----|
| WARRANTY                                                               | 15 |

# Figures

| Figure 1 - Clocking Mode 'Divide By 4'             | 2 |
|----------------------------------------------------|---|
| Figure 2 - Clocking Mode 'Divide By 1'             |   |
| Figure 3 - Asynchronous Communications Bit Diagram |   |

© 1999a Sealevel Systems, Incorporated. All rights reserved.

Introduction

# Introduction

### Overview

The Sealevel Systems **COMM+8.PCI** provides the PC with eight RS-232 asynchronous ports. The **COMM+8.PCI** allows for connection to any device utilizing the RS-232 electrical interface, such as modems, data-entry terminals, and plotters.

### What's Included

The **COMM+8.PCI** is shipped with the following items. If any of these items is missing or damaged, contact the supplier.

- COMM+8.PCI Serial I/O Adapter
- DB-78 to eight DB-25 'Spider Cable' (DB-9 Spider Cable is available)
- Serial Utility Software
- User Manual

# **Card Setup**

### **Clock Modes**

The **COMM+8.PCI** employs a unique clocking option that allows the end user to select from divide by 4 and divide by 1 clocking modes. This mode is selected at J1.

To select the Baud rates commonly associated with COM: ports (i.e. 2400, 4800, 9600, 19.2, ... 115.2K Bps) place the jumper in the divide by 4 mode (silk-screen DIV4).

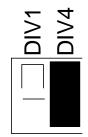

Figure 1 - Clocking Mode 'Divide By 4'

To select the maximum data rate (460.8K bps) place the jumper in the divide by 1 (silk-screen DIV1) position.

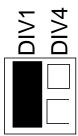

Figure 2 - Clocking Mode 'Divide By 1'

#### **Baud Rates and Divisors for the 'Div1' mode**

The following table shows some common data rates and the rates you should choose to match them if using the adapter in the 'Div1' mode.

| For this Data Rate | Choose this Data Rate |
|--------------------|-----------------------|
| 1200 bps           | 300 bps               |
| 2400 bps           | 600 bps               |
| 4800 bps           | 1200 bps              |
| 9600 bps           | 2400 bps              |
| 19.2K bps          | 4800 bps              |
| 57.6 K bps         | 14.4K bps             |
| 115.2 K bps        | 28.8K bps             |
| 230.4K bps         | 57.6 K bps            |
| 460.8K bps         | 115.2 K bps           |

If your communications package allows the use of Baud rate divisors, choose the appropriate divisor from the following table:

| For this Data Rate | Choose this Divisor |
|--------------------|---------------------|
| 1200 bps           | 384                 |
| 2400 bps           | 192                 |
| 4800 bps           | 96                  |
| 9600 bps           | 48                  |
| 19.2K bps          | 24                  |
| 38.4K bps          | 12                  |
| 57.6K bps          | 8                   |
| 115.2K bps         | 4                   |
| 230.4K bps         | 2                   |
| 460.8K bps         | 1                   |

### Address and IRQ selection

The **COMM+8.PCI** is automatically assigned I/O addresses and IRQs by your motherboard BIOS. Only the I/O address may be modified by the user.

Adding or removing other hardware may change the assignment of I/O addresses and IRQs.

# Installation

### **Operating System Installation**

### For Windows Users

Start by choosing Install Software at the beginning of the CD. Choose Asynchronous COM: Port Software, SeaCOM.

### **Other Operating Systems**

Refer to the appropriate section of the Serial Utilities Software.

### **System Installation**

The **COMM+8.PCI** can be installed in any of the PCI expansion slots and contains a single jumper strap that must be set for proper operation. Please see the Card Setup section of the manual for information on this jumper.

- 1. Turn off PC power. Disconnect the power cord.
- 2. Remove the PC case cover.
- 3. Locate an available PCI slot and remove the blank metal slot cover.
- 4. Gently insert the **COMM+8.PCI** into the slot. Make sure that the adapter is seated properly.
- 5. Replace the screw.
- 6. Replace the cover.
- 7. Connect the power cord.

Installation is complete.

# **Technical Description**

The **COMM+8.PCI** utilizes the 16C554 UART. This chip features programmable baud rate, data format, interrupt control and a 16-byte input and output FIFO, and is functionally 4 16C550 UARTs. A full array of advanced UARTS is also available for this card. Contact Sealevel Systems for more information.

### **Connector Pin Assignments**

### **DB-25 (RS-232 DTE)** (**DB25 MALE**)

| Signal | Name                | Pin # | Mode   |
|--------|---------------------|-------|--------|
| GND    | Ground              | 7     |        |
| TD     | Transmit Data       | 2     | Output |
| RTS    | Request To Send     | 4     | Output |
| DTR    | Data Terminal Ready | 20    | Output |
| RD     | Receive Data        | 3     | Input  |
| CTS    | Clear To Send       | 5     | Input  |
| DSR    | Data Set Ready      | 6     | Input  |
| DCD    | Data Carrier Detect | 8     | Input  |
| RI     | Ring Indicator      | 22    | Input  |

**DB-9 (EIA-574 DTE)** 

(DB9 MALE)

| Signal | Name                | Pin # | Mode   |
|--------|---------------------|-------|--------|
| GND    | Ground              | 5     |        |
| TD     | Transmit Data       | 3     | Output |
| RTS    | Request To Send     | 7     | Output |
| DTR    | Data Terminal Ready | 4     | Output |
| RD     | Receive Data        | 2     | Input  |
| CTS    | Clear To Send       | 8     | Input  |
| DSR    | Data Set Ready      | 6     | Input  |
| DCD    | Data Carrier Detect | 1     | Input  |
| RI     | Ring Indicator      | 9     | Input  |

*Technical Note*: Please terminate any control signals that are not going to be used. The most common way to do this is connect RTS to CTS and RI. Also, connect DCD to DTR and DSR. Terminating these pins, if not used, will help insure you get the best performance from your adapter.

| Port # | 1  | 2  | 3  | 4  | 5  | 6  | 7  | 8  |
|--------|----|----|----|----|----|----|----|----|
| TD     | 36 | 12 | 27 | 3  | 75 | 51 | 66 | 42 |
| RD     | 37 | 11 | 28 | 2  | 76 | 50 | 67 | 41 |
| RTS    | 17 | 31 | 8  | 22 | 56 | 70 | 47 | 61 |
| CTS    | 16 | 32 | 7  | 23 | 55 | 71 | 46 | 62 |
| DTR    | 35 | 13 | 26 | 4  | 74 | 52 | 65 | 43 |
| DSR    | 18 | 30 | 9  | 21 | 57 | 69 | 48 | 60 |
| DCD    | 38 | 10 | 29 | 1  | 77 | 49 | 68 | 40 |
| RI     | 15 | 33 | 6  | 24 | 54 | 72 | 45 | 63 |
| GND    | 34 | 14 | 25 | 5  | 73 | 53 | 64 | 44 |

# **DB-78** Connector Pin Assignments (DB78 FEMALE)

# Specifications

# **Environmental Specifications**

| Specification            | Operating       | Storage         |
|--------------------------|-----------------|-----------------|
| <b>Temperature Range</b> | 0° to 50° C     | -20° to 70° C   |
|                          | (32° to 122° F) | (-4° to 158° F) |
| Humidity Range           | 10 to 90% R.H.  | 10 to 90% R.H.  |
|                          | Non-Condensing  | Non-Condensing  |

# **Power Consumption**

| Supply line | +12 VDC | -12 VDC | +5 VDC |
|-------------|---------|---------|--------|
| Rating      | 60 mA   | 100 mA  | 295 mA |

# Mean Time Between Failures (MTBF)

Greater than 150,000 hours. (Calculated)

# **Physical Dimensions**

| Board length                       | 5.650 inches | (14.351 cm.) |
|------------------------------------|--------------|--------------|
| Board Height including Goldfingers | 3.8 inches   | (9.652 cm.)  |
| Board Height excluding Goldfingers | 3.475 inches | (8.827 cm.)  |

### **Appendix A - Troubleshooting**

Serial Utility test software is supplied with the Sealevel Systems adapter and will be used in the troubleshooting procedures. By using this software and following these simple steps, most common problems can be eliminated without the need to call Technical Support.

- 1. Identify all I/O adapters currently installed in your system. This includes your on-board serial ports, controller cards, sound cards etc. The I/O addresses used by these adapters, as well as the IRQ (if any) should be identified.
- 2. Configure your Sealevel Systems adapter so that there is no conflict with currently installed adapters. No two adapters can occupy the same I/O address.
- 3. Make sure the Sealevel Systems adapter is securely installed in a motherboard slot.
- 4. When running DOS, Windows 3.x or other operating systems refer to the Serial Utilities software for that operating system and the User Manual to verify that the Sealevel Systems adapter is configured correctly. The supplied software contains a diagnostic program 'SSD' that runs under DOS and will verify if an adapter is configured properly. This diagnostic program is written with the user in mind and is easy to use. Refer to the DIAG.txt file in the dos\diag directory for detailed instructions on using 'SSD'.
- 5. For Windows 95/98 and Windows NT, the diagnostic tool 'WinSSD' is installed in the Sealevel folder on the Start Menu during the setup process. First find the ports using the Device Manager, then use 'WinSSD' to verify that the ports are functional.
- 6. Always use the Sealevel Systems diagnostic software when troubleshooting a problem. This will help eliminate any software issues and identify any hardware conflicts.

### **PCI COM NUMBER SELECTION IN WINDOWS 95**

When installing a multi-port PCI card in Windows 95 the default starting COM: number assigned to the first port will be COM:5 if no COM:5 exists. If there is a COM: 5, 6, etc., the next available COM: number will be assigned to the first port with all additional ports following in ascending order.

To change the first two ports so that Windows assigns them COM: 3 and COM: 4 port enumeration double click the Systems icon in control panel or right click on My Computer and choose properties which will bring you to System Properties. Choose the Device Manager tab and double click on the Multi-Function Adapter heading. This will show all the information concerning the Sealevel adapter. Choose the Resources tab, which will show all resources assigned to the multi-function adapter. Uncheck the Use Automatic Settings box. Notice that with a two port card there will be three input/output, (I/O), ranges listed. With a four port card there will be five input/output, (I/O), ranges listed. The first I/O range is for the PCI bus and should not be changed. The second and third I/O ranges are the ones that need to be changed in order to have those ports enumerated as COM: 3 and COM: 4. Double click on the second I/O range which will allow you to change the address. Highlight the entire I/O range and type: 03e8-03ef for COM: 3. Click OK. Windows will inform you that you have made modifications that may affect other devices. Click OK. Next double click on the third I/O range. Highlight the entire I/O range and type: **02e8–02ef** for COM: 4. Again Windows will inform you that you have made modifications that may affect other devices. Click OK.

Following these steps will change the COM: number assignments on the first two ports to

COM: 3 and 4.

# **Appendix B - How To Get Assistance**

Please refer to Troubleshooting Guide prior to calling Technical Support.

- 1. Read this manual thoroughly before attempting to install the adapter in your system.
- 2. When calling for technical assistance, please have your user manual and current adapter settings. If possible, please have the adapter installed in a computer ready to run diagnostics.
- 3. Sealevel Systems maintains a Home page on the Internet. Our home page address is <u>www.sealevel.com</u>. The latest software updates, and newest manuals are available via our FTP site that can be accessed from our home page.
- 4. Technical support is available Monday to Friday from 8:00 a.m. to 5:00 p.m. eastern time. Technical support can be reached at (864) 843-4343.

RETURN AUTHORIZATION MUST BE OBTAINED FROM SEALEVEL SYSTEMS BEFORE RETURNED MERCHANDISE WILL BE ACCEPTED. AUTHORIZATION CAN BE OBTAINED BY CALLING SEALEVEL SYSTEMS AND REQUESTING A RETURN MERCHANDISE AUTHORIZATION (RMA) NUMBER.

# **Appendix C - Electrical Interface**

### **RS-232**

Quite possibly the most widely used communication standard is RS-232. This implementation has been defined and revised several times and is often referred to as RS-232-C/D/E or EIA/TIA-232-C/D/E. It is defined as "Interface between Data Terminal Equipment and Data Circuit- Terminating Equipment Employing Serial Binary Data Interchange". The mechanical implementation of RS-232 is on a 25-pin D sub connector. The IBM PC computer defined the RS-232 port on a 9 pin D sub connector and subsequently the EIA/TIA approved this implementation as the EIA/TIA-574 standard. This standard has defined as the "9-Position Non-Synchronous Interface between Data Terminal Equipment and Data Circuit-Terminating Equipment Employing Serial Binary Data Interchange". Both implementations are in wide spread use and will be referred to as RS-232 in this document. RS-232 is capable of operating at data rates up to 20K bps / 50 ft. The absolute maximum data rate may vary due to line conditions and cable lengths. RS-232 often operates at 38.4K bps over very short distances. The voltage levels defined by RS-232 range from -12 to +12 volts. RS-232 is a single ended or unbalanced interface, meaning that a single electrical signal is compared to a common signal (ground) to determine binary logic states. A voltage of +12 volts (usually +3 to +10 volts) represents a binary 0 (space) and -12 volts (-3 to -10 volts) denote a binary 1 (mark). The RS-232 and the EIA/TIA-574 specification define two types of interface circuits Data Terminal Equipment (DTE) and Data Circuit-Terminating Equipment (DCE). The Sealevel Systems Adapter is a DTE interface.

### **Appendix D - Asynchronous Communications**

Serial data communications implies that individual bits of a character are transmitted consecutively to a receiver that assembles the bits back into a character. Data rate, error checking, handshaking, and character framing (start/stop bits) are pre-defined and must correspond at both the transmitting and receiving ends.

Asynchronous communications is the standard means of serial data communication for PC compatibles and PS/2 computers. The original PC was equipped with a communication or COM: port that was designed around an 8250 Universal Asynchronous Receiver Transmitter (UART). This device allows asynchronous serial data to be transferred through a simple and straightforward programming interface. A starting bit followed by a pre-defined number of data bits (5, 6, 7, or 8) defines character boundaries for asynchronous communications. The end of the character is defined by the transmission of a pre-defined number of stop bits (usually 1, 1.5 or 2). An extra bit used for error detection is often appended before the stop bits.

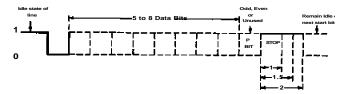

Figure 3 - Asynchronous Communications Bit Diagram

This special bit is called the parity bit. Parity is a simple method of determining if a data bit has been lost or corrupted during transmission. There are several methods for implementing a parity check to guard against data corruption. Common methods are called (E)ven Parity or (O)dd Parity. Sometimes parity is not used to detect errors on the data stream. This is refereed to as (N)o parity. Because each bit in asynchronous communications is sent consecutively, it is easy to generalize asynchronous communications by stating that each character is wrapped (framed) by pre-defined bits to mark the beginning and end of the serial transmission of the character. The data rate and communication parameters for asynchronous communications have to be the same at both the transmitting and receiving ends. The communication parameters are baud rate, parity, number of data bits per character, and stop bits (i.e. 9600,N,8,1).

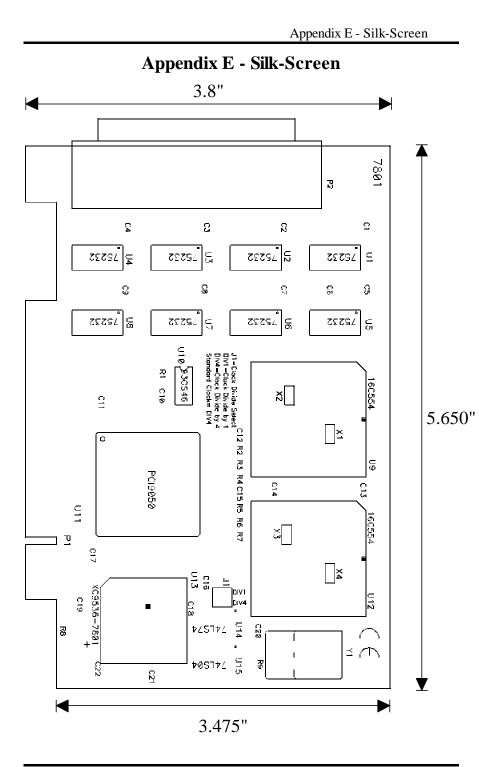

Sealevel Systems COMM+8.PCI

# **Appendix F - Compliance Notices**

#### **Federal Communications Commission Statement**

FCC - This equipment has been tested and found to comply with the limits for Class A digital device, pursuant to Part 15 of the FCC Rules. These limits are designed to provide reasonable protection against harmful interference when the equipment is operated in a commercial environment. This equipment generates, uses, and can radiate radio frequency energy and, if not installed and used in accordance with the instruction manual, may cause harmful interference to radio communications. Operation of this equipment in a residential area is likely to cause harmful interference in such case the user will be required to correct the interference at his own expense.

### **EMC Directive Statement**

Products bearing the CE Label fulfill the requirements of the EMC directive (89/336/EEC) and of the low-voltage directive (73/23/EEC) issued by the European Commission.

To obey these directives, the following European standards must be met:

- EN55022 Class A "Limits and methods of measurement of radio interference characteristics of information technology equipment"
- **EN55024** 'Information technology equipment Immunity characteristics Limits and methods of measurement.
- **EN60950** (**IEC950**) "Safety of information technology equipment, including electrical business equipment"

#### Warning

This is a Class A Product. In a domestic environment this product may cause radio interference in which case the user may be required to take adequate measures.

Always use cabling provided with this product if possible. If no cable is provided or if an alternate cable is required, use high quality shielded cabling to maintain compliance with FCC/EMC directives.

Warranty

# Warranty

Sealevel Systems, Inc. provides a lifetime warranty for this product. Should this product fail to be in good working order at any time during this period, Sealevel Systems will, at it's option, replace or repair it at no additional charge except as set forth in the following terms. This warranty does not apply to products damaged by misuse, modifications, accident or disaster.

Sealevel Systems assumes no liability for any damages, lost profits, lost savings or any other incidental or consequential damage resulting from the use, misuse of, or inability to use this product. Sealevel Systems will not be liable for any claim made by any other related party.

RETURN AUTHORIZATION MUST BE OBTAINED FROM SEALEVEL SYSTEMS BEFORE RETURNED MERCHANDISE WILL BE ACCEPTED. AUTHORIZATION CAN BE OBTAINED BY CALLING SEALEVEL SYSTEMS AND REQUESTING A RETURN MERCHANDISE AUTHORIZATION (RMA) NUMBER.

Sealevel Systems, Incorporated 155 Technology Place P.O. Box 830 Liberty, SC 29657 USA (864) 843-4343 FAX: (864) 843-3067 www.sealevel.com email: support@sealevel.com

> Technical Support is available from 8 a.m. to 5 p.m. Eastern time. Monday - Friday

#### Trademarks

Sealevel Systems, Incorporated acknowledges that all trademarks referenced in this manual are the service mark, trademark, or registered trademark of the respective company.

COMM+8.PCI is a trademark of Sealevel Systems, Incorporated.